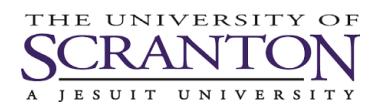

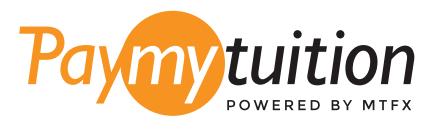

# ÓMO HACER TU PAGO

Pagar la matrícula con PayMyTuition es seguro, rápido y conveniente. Sigue los sencillos pasos que se muestran a continuación para completar tu pago:

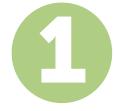

#### **ACCEDE AL PORTAL PAYMYTUITION**

Inicie sesión en su portal my.scranton, haga clic en la pestaña Student y luego haga clic en Access Nelnet Business Solutions en el cuadro Tuition Payments. Continúe con el proceso de pago. La solución **PayMyTuition** está integrada en su proceso de pago único para permitir una experiencia de pago perfecta. Haga clic en Make a Payment y luego seleccione International Payment para ser redirigido al portal **PayMyTuition**.

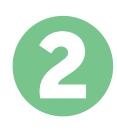

## **SELECCIONA EL MÉTODO DE PAGO**

Revisa las opciones de pago proporcionadas y selecciona tu método de pago preferido. Las opciones de pago incluyen transferencias bancarias, tarjetas de débito / crédito en tu moneda local, pagos por eWallet y otras opciones locales.

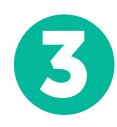

### **INGRESA TU INFORMACIÓN**

Ingrese tu información básica incluyendo número de estudiante. Incluiremos esta información en tu pago para que el equipo de University of Scranton pueda identificarlo fácilmente.

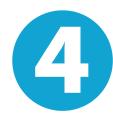

### **REALIZA TU PAGO**

Sigue las instrucciones proporcionadas para enviar tus fondos a **PayMyTuition** a través de tu método de pago seleccionado.

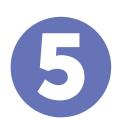

#### **SEGUIMIENTO Y CONFIRMACIÓN**

Realiza un seguimiento de tu pago iniciando sesión en tu **PayMyTuition Dashboard** en cualquier momento. Recibe mensajes de texto SMS, actualizaciones de estado de correo electrónico y confirmación de cuándo se realizó el pago.

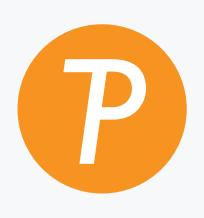

#### **Paymy**tuition

EUA y Canadá número gratuito: 1.855.663.6839 Llamada local EUA: + 201.209.1939 Correo electrónico: support@paymytuition.com Web: www.paymytuition.com Llamada local Canadá: + 905.305.9053

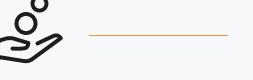

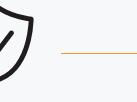

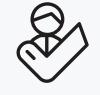

**Excelentes tarifas**

**Seguridad Servicio**